# $math>mathscape—Combining Mathematica and TFX$

Michael P. Barnett Department of Chemistry, Princeton University, Princeton, N.J. 08540 michaelb@princeton.edu http://www.princeton.edu/~allengrp/ms

## Preliminaries

Millions of mathematical formulas are typeset annually. Most of the numbers we see in print are produced by computer. So are the indexes and catalogs issued by database publishers. Charts and diagrams and other products of computer graphics have replaced manually drafted copy. But most of the formulas in mathematics, engineering and science publications are still derived and coded by hand.

The TeXForm function in Release 2 of Mathematica [1], and some more extensive resources in Release 3 [2], provide a bridge between symbolic computation and computer composition. The author's mathscape system was designed to strengthen the bridge. Written in Release 2 of Mathematica, it is in ongoing use by the author, and it has produced several hundred typeset pages of heavily mathematical material already. It subsumes work reported previously as bilo and forTeX [3]. It produces a document from a control file containing:

- statements that Mathematica evaluates for inclusion in the output,
- formatting information and other statements to be executed silently, flagged by the # symbol,
- text coded in LAT<sub>F</sub>X, with each record flagged with an  $*$ , or in a text environment between # beginText and # endText markers.

Then, within a Mathematica session, the mathscape package is loaded, and the mathscape statement autorecord[controlFileName]:

- makes Mathematica read the control file and convert its contents to the L<sup>AT</sup>EX coded representation of the document that is being created,
- invokes L<sup>A</sup>T<sub>F</sub>X to convert this to a dvi file,
- invokes a preview program, and
- prints the typeset product if requested.

In this way, the document can be crafted interactively. Graphics can be incorporated with ease.

The system was started to meet some major needs of research publication. The production of problem sets and worked examples for teaching has been addressed extensively. So has the production of tables of formulas for reference. A tutorial introduction to mathscape and a systematic review are available [4].

The production of the following boxed output illustrates the control file conventions.

 $y^2 - x^2$ is converted by Factor to:  $(y-x)(y+x)$ 

Here, formatting is needed to override the default arrangement  $-x^2 + y^2$  and  $(-x+y)(x+y)$  imposed by Mathematica. mathscape converts the immediate result v of a Mathematica evaluation to  $\text{prep}[v]$ . prep is initialized to Identity and reassigned dynamically, in the present case to a function that reverses every Plus. The portion of the input that produced the contents of the preceding box is:

# prep = toEach[Plus][reverse]  $s = y^2 - x^2$ \* is converted by \verb|Factor| to: s // Factor

mathscape supports a large open-ended class of functions, typified by toEach[Plus], that "target" particular portions of an expression. This can be identified by head, e.g., toEach[Plus], toEach[log], as a Mathematica pattern e.g., toThe[\_Integer+\_], by part name, e.g., toTheLhs, toTheNumerator or, as in to[Plus][containing[x], outermost], by head and criterion, or by pattern and criterion.

## Playing through to T<sub>E</sub>X

mathscape passes elementary algebraic expressions to the Mathematica TeXForm function for conversion to corresponding TEX code. Greek letters, the names of all the special symbols in the T<sub>EX</sub> vocabulary and some other unparameterized objects, e.g., strut, are denoted by the T<sub>E</sub>X control sequence names without the \. The names of binary operators (e.g., oplus) are given appropriate mathematical properties, too. Function expressions are used

147 TEXNorthEast Conference, March 22 – 24, 1998

for parameterized objects, e.g., hat[x], rule[rise] [width, height], overbrace[tag][expr] that map into TEX codes in just a few simple ways.

Other names can be used in the body of a calculation and then changed to the TEX names by replacement rules assigned to prep. The statement newSymbol[v] makes mathscape append v to the list of identifiers for unparameterized TEX codes. Symbols can be appended to the lists of other control sequence names by further functions that write the definitions to the output.

The built-in Mathematica names and the lowercase names, e.g., Cos, cos, for the typographically "cos-like" functions are converted to T<sub>E</sub>X sequences that provide the conventional omission/inclusion of parentheses and placement of exponent, as in:

 $cos[x], cos[x]^2, cos[x+y]$ 

$$
\overleftrightarrow{c} \longrightarrow \cos x , \cos^2 x , \cos(x+y)
$$

(We use the ⊳  $\Rightarrow$  and  $\stackrel{resp}{\longmapsto}$  symbols between single or multiple verbatimized input expressions and the typeset products.) In the output, parentheses are put around the arguments of functions that do not have special typographic status. Thus:

 $f[x], g[u,v] \overset{resp}{\longmapsto} f(x), g(u,v)$ 

Special bracketing is illustrated by:

enbr[x], f[enbr[x]]  $\stackrel{resp}{\longmapsto}$  [x],  $f[x]$ enpr[enpr[x]], f[ompr[x]]  $\stackrel{resp}{\longmapsto}$  ((x)), fx ensp["|", ">"][x, y]  $\rightarrow$   $|x, y$  $\texttt{sapr}[x/y] \ \rightarrow$  $\sqrt{x}$  $\hat{y}$  $\overline{ }$ 

Further en and sa functions provide other fixed-size and self-adjusting bracketing symbols. Typically, these are introduced after the body of a symbolic computation by targetting expressions in prep.

The infix treatment of binary operators, relationship symbols and arrows in the output, is shown by:

```
otimes[x, oplus[u,v,w]] \rightarrow x \otimes (u \oplus v \oplus w)ll[a,b,c] \rightarrow a \ll b \ll cnot[prec][u,v] \rightarrow u \nmid vrightarrow[a,b,c] \rightarrow a \rightarrow b \rightarrow carrowoo[u,v] ⊳ → u \rightarrow v
```
The conventions for single and multiple subscripts and superscripts, on the right and/or left of a symbol are illustrated by:

x@sub@1, x@sup@enpr[m@sub@1], P@subsup[n, m]  $\sum_{n=1}^{resp} x_1, x^{(m_1)}, P_n^m$ 

x@subscriptSequence[a,b] resp  $\rightarrow \quad x_{a,b}$  E@lsub@r, E@lsubsup[r, epsilon]  $\longleftrightarrow$   $rE, \quad \infty$  $E^{\epsilon}E$ 

The conventions for decorations, ties, rules and composites are illustrated by:

hat@x, breve@Psi, widetilde@enpr[tilde@A]  $\stackrel{resp}{\longrightarrow} \hat{x}, \ \breve{\Psi}, \ \widetilde{(\tilde{A})}$ 

underline[x+underline[y]]  $\rightarrow x + y$ 

$$
f[u] + overbrace["time\text{ dependent}"][
$$

g[t,u] + g[t,w]]

$$
\implies \qquad f(u) + \overbrace{g(t, u) + g(t, w)}^{time \ dependent}
$$

atop[a, b], above[1pt][a, b]

 $rule[5pt][30pt,1pt]$   $rule[5pt][30pt,1pt]$ 

resp ⊲ > a , a

b

b

stackrel[F, "="], ddrel[arrowcc, a, b]

 $\longleftrightarrow$   $\stackrel{F}{\Longrightarrow}$   $\stackrel{a}{\Longrightarrow}$ b

overlay[vee, wedge]  $\rightarrow \quad \mathbb{X}$ The effects of some simple catenation functions are shown by:

sequence[a, b, c, d]  $\rightarrow$  a, b, c, d

catenation[X, scriptscriptstyle[path], Y]

$$
\qquad \qquad \Longrightarrow \qquad X_{\mathit{path}}Y
$$

markedCatenation[cdots][a, b, c]

 $\rightarrow$   $a \cdots b \cdots c$ 

Fonts styles and sizes are specified by TFX names. Also,  $\texttt{signedFont[1]}, \ldots \text{alias tiny}, \ldots$ . Thus,

rm[a b^2], bf[a b^2], sansSerif[a b^2]

$$
\stackrel{resp}{\longmapsto}~ab^2,~ab^2,~ab^2
$$

boldmath[a b^2], boldmath[cal[ABCD]]

$$
\ \stackrel{resp}{\longmapsto}\ ab^2,\ \ \mathcal{ABCD}
$$

tiny[a b], sizedFont[3][a b]

 $\longleftrightarrow$  a b, ab

 $\mathbf{I}$ 

mathscape uses TEX primitives in the basic alignment process, too. Every display is built using hbox, vbox, hboxTo, vboxTo, hspace, vspace, newlength, addtowidth, newbox, phantom, setbox, copy, wd, ht, dp, and related constructs that translate directly to T<sub>EX</sub> or to local macros.

## Varying the style

Alternative notations often exist for the same mathematical expression. mathscape lets the user change these freely. Thus, logical expressions are set in  $\&\neg$ notation by default. The assignment logicStyle=2 changes this to the ∧∨− notation. logicStyle=1 restores the default.

Square roots introduce a more general tactic. Following the action of  $prep$ ,  $sqrt[z]$  is converted to style[sqrt, defaultSqrtStyle][z]. Initially, the style parameter is 1, giving the radical notation  $\sqrt{z}$ . Changing it to 2 and 3 give  $z^{1/2}$  and  $z^{\frac{1}{2}}$  respectively. In general, useStyle[n] converts  $f[z]$ to style  $[f, n]$  [z]. It is used to mix styles within a single expression, as in the production of:

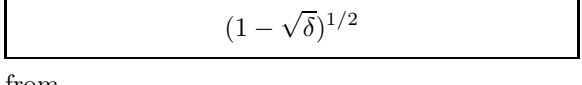

from

```
# prep = to[sqrt][1][useStyle[2]]
sqrt[1 - sqrt[delta]]
```
Fractions are built up, with the numerator and denominator of just the outermost fractions in the displaystyle mode, when defaultFractionStyle is 1. Style 2 puts all the numerators and denominators in displaystyle. Styles 3 and 4 give shilling and reciprocal notations. Styles  $1.1, 1.2, \ldots$ , and 2.1, 2.2, . . . strengthen the fraction bar and lengthen the shilling slash. For powers, style 2 gives radical notation, e.g.,  $\sqrt[3]{x}$ , when the exponent is a fraction.

#### Representations

We represent derivatives, integrals, matrices, sums and many other composite mathematical objects in a way that facilitates mechanical operations and allows flexible styling in the typeset output. The handling of partial derivatives, shown next, is typical.

D\$[x][y], D\$[x, 2][y], D\$[x,y,z][phi]

$$
\stackrel{resp}{\longrightarrow} \frac{\partial y}{\partial x}, \frac{\partial^2 y}{\partial x^2}, \frac{\partial^3 \phi}{\partial x \partial y \partial z}
$$

mathscape contains extensive suites of procedures to manipulate expressions represented by "compound heads", such as  $D\$ [x], D\tau\ [x] (for a total derivative), sum[i, j, k], integral[x, 0, infinity], and matrix[m,n,M,N]. Style is controlled by the setOptions[D\$, placement -> subscript] statement and its counterparts. These create intermediate style[... ][... ] expressions, that for the current D\$ example, leads to subscript placement of the variables of differentiation, as in  $\phi_{x,y,z}$ .

#### Environments

By default, mathscape centers the typeset Mathematica statements in a field that is widthForMath wide. The commands alignLeft, alignRight and alignCenter are put in # statements to change the alignment. leftIndent and rightIndent control the indentions. The displayBoth command produces verbatimized input and conventionally styled output. pairHorizontally makes the output runon, and pairVertically makes it start a new line. The commands displayInput and displayOutput display just the input and output, respectively. The input can be modified before evaluation and/or before display, by actions that the user specifies.

Within an alignOnEvalSym environment, begun and ended by appropriate begin. . . and end... statements, all the displays, containing input and output are aligned on the ⊳ and  $\overrightarrow{c}$ symbols. The arrows are placed at the middle of the print region, by default. This is overridden by assigning a value to inputField.

Consecutive tags are created in the tagging environment. By default, these are parenthesized undivided Arabic numerals, i.e.,  $(1)$ ,  $(2)$ , .... In general, the tag consists of the left marker, tagPrefix, tagSeparator, tagNumber, and the right marker. tagStyle, e.g., letter, roman, Letter, determines the style of the sequence number. The markers are combined in tagMarker. tagDown uses the present prefix, separator and tag number to prefix the subordinate sequence numbers that start again at 1. tagUp restores all the tagging parameters in force before tagging down. tagSide defaults to right, and can be reassigned to left.

The alignOnEqual environment aligns on the first = symbol in the concomitant displays. These may be separated by text. The left and right fields have equal width by default. This is overridden by assignment to leftWidth. The environment is an alias for alignOnRelSym, which treats all the relationship symbols and Infix operators as equivalent.

The aligningItems environment is used in:

```
# beginAligningItems; itemWidth = 25pt;
 leftIndent = sequenceGap = 0pt;
  itemsPerLine = 6; itemAlignment = right;
  bar = rule[10pt, 0.2pt]* Fill in the blanks, in this list:
Table[Prime[Prime[n]], {n, 12}] //
ReplacePart[#, bar, {{1},{2},{6},{9}}]&
* and in this:
{14, 34, bar, 59, bar, 125}
# endAligningItems;
```
This produced:

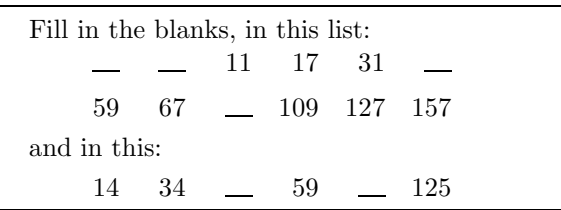

The runOnGroup and tabbedRunOnGroup environments can be used in a variety of ways. The following simple example

$$
\sum_{i} s_{i} \qquad \sum_{i=j}^{k} s_{i} \qquad \prod_{i=j}^{k} s_{i}
$$

$$
\begin{pmatrix} 1 & 2 \\ 4 & 5 \end{pmatrix} \qquad \begin{pmatrix} 1 & 2 & 3 \\ 4 & 5 & 6 \end{pmatrix}
$$

is produced by

```
# beginRunOnGroup; runOnStyle = compressed;
  continuationSymbol = "";
sum[i][s@sub@i]
sum[i,j,k][s@sub@i]
prod[i,j,k][s@sub@i]
# turnRunOnGroup
matrix[{1,2},{4,5}]
matrix[{1,2,3},{4,5,6}]
# endRunOnGroup;
```
In a runOnGroup, space between items on each line may be compressed or expanded. In runOnGroup and tabbedRunOnGroup, items may be tagged left or right, or untagged. Each group may be tagged left or right, or untagged, independent of item tagging. continuationSymbol defaults to ",". We set it to an arrow when successive items trace a reduction.

The next display shows another tracing tactic. pipe generalizes composition, so as to allow rules.

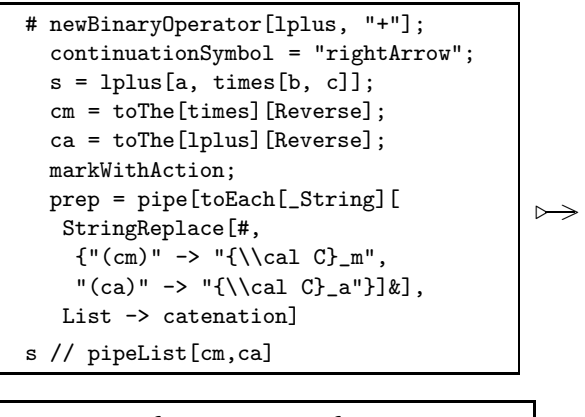

 $a + b \times c \xrightarrow{c_m} a + c \times b \xrightarrow{c_a} c \times b + a$ 

texTab[ $lcrString$ ][{ $lineData$ }] plays through to the tabular environment. hline and cline symbols and multicolumn heads are wrapped into the data, using prep, to form the  $lineData$  list.

The boxedPair environment creates T<sub>E</sub>X files consisting of the codes for verbatimized input and the fully processed output. By default, these are input to frameboxes joined by an  $\rightarrow$ . An option defers this to later input statements in the text.

The textExpansion and runOnMath environments embed evaluated results in the run-on text.

# Interactive development

autorecord is recursive. A lengthy mathscape document is developed, typically, by writing separate control files for the successive parts, and invoking these from an overall control file. Optional arguments omit the xdvi step, convert to PostScript, invoke ghostview or xpsview, and print. The recursivity is used by boxedPair.

The bypass environment and autobreak function facilitate incremental testing. By conditionalizing the beginBypass and endBypass statements, different versions of a document, e.g., terse and detailed, can be produced from the same file. The silentExecution environment is used to set up variables and operators which are taken for granted in the printed exposition. The evaluation environment, in which work usually is conducted, is exited to allow the output of statements without execution.

The Mathematica graphics shell script psfix has been modified to omit boilerplate. New shell scripts wrap ghostscript and dvips to compensate.

#### Restructuring

The rearrangement and abbreviation of mathematical expressions is extremely important. reverse, used earlier, belongs to an extensible suite of procedures for these purposes. Several are used to form the next display from an equation that was saved in ordinary Mathematica style from a previous run. They all suspend Orderlessness of Plus and Times and encase the final result in HoldForm.

$$
\sum_{n=0}^{\infty} \sum_{l=0}^{\infty} \sum_{m=0}^{\infty} [4\epsilon m A_{l,m,n-1} L_l(u) L_{m-2}(v) - 4\epsilon m^2 A_{l,m,n-1} L_l(u) L_{m-2}(v) + 4\epsilon m^2 A_{l,m,n-1} L_l(u) L_{m+2}(v) + 4(n+1)\epsilon m^2 A_{l,m,n+1} L_l(u) L_{m+2}(v)] \times L_n(w) = 0
$$

 $\overline{\phantom{a}}$ 

TUGboat, Volume 19 (1998), No. 2 151

This is produced by

```
# alignLeft; turnIndent = 1pc;
  prep =
   toTheLhs[
    to[Plus][outermost][
     showTerms[\{1, 2, -1\}],
    toEach[_Integer + _][
     sortByAbsence[_Integer]],
    allowFurtherSorting,
   to[Times][outermost][
    splitBeforeFactor[2, times]],
   allowFurtherSorting,
   to[Plus][outermost][
    toTerms[containing[v]][
     sortByAbsence[v]],
    splitBeforeTerm[4,, "\\left."],
    splitBeforeTerm[3],
    splitBeforeTerm[2, "\\right."], sabr],
   disallowFurtherSorting,
   A[1_{-}, m_{-}, n_{-}] ->
    A@subscriptSequence[l, m, n],
   L[n_-, x_-] \rightarrow L[sub[n]][x], e \rightarrow epsilon]eqn[4.13]
```
The functions and rules in the arguments list of toTheLhs are executed consecutively, just like those of pipe. All the targetting functions act this way.

The two procedures sortByAbsence[ $v_1, v_2, \ldots$ ] and sortByPresence[ $v_1, v_2, \ldots$ ] meet many needs. These wrap sortByCriteria which works by selecting subsequences that satisfy the successive criteria instead of repeated swapping.

 $splitBeforeTerm[n][s]$  and the corresponding After, Factor, Element and Equal expressions can specify continuity symbols, e.g.,  $\times$ , and codes to balance stretchable brackets.

The procedure showTerms[{indices][s] and the similar Factors, Elements, Arguments procedures are used for Plus, sum, Times and prod expressions, and lists, matrices and arbitrary functions. Optional arguments control the depiction of of omitted items.

allowFurtherSorting removes Orderlessness and any HoldForms. disallowFurtherSorting imposes HoldForm and restores Orderlessness.

Numerous situations arise that can be handled by adapting the general principles used in the procedures of this section, e.g., forcing the expressions that Mathematica ordinarily returns as  $-u - v$  and  $z^{1-m}$  into  $-(u+v)$  and  $1/z^{m-1}$ .

Because ease of understanding is our objective, mathscape contains substantial suites of procedures for convenient cross referencing between statements, and for fine-tuned factoring, distribution and collection. Graphics provides a powerful supplement in many ways. The abstract shows a depiction of a class of sparse matrices, that occur in an electronic energy calculation. Zero and non-zero elements are displayed as spaces and dots, respectively. Symbolic computation, graphics and typesetting come together in the production of diagrams and the synthesis of text throughout scholarly publication.

#### Past, present, future

The production of readable copy from the numerically represented results of symbolic computation motivated some of the earliest work on electronic typesetting. Formulas, produced by simple array manipulation were converted mechanically to the code of a paper tape driven photo-mechanical typesetter, for work in theoretical chemistry and planetary theory [5].

mathscape, started about six years ago, has gone through a few name changes, but has not undergone any structural change in the last three years. Its application to a variety of material has highlighted the need for the resources it provides. By enabling the mechanical production of readable discourse, this kind of work gives a fresh incentive to the formal study of mathematical derivation.

## Acknowledgements

This work is part of the research program of the L.C. Allen Theoretical Chemistry Group. The author is grateful to Professor Allen for his support, and to K.D. Alexander and K.R. Perry of ICGL (now MECA) for their assistance during its development.

#### Bibliography

- 1. S. Wolfram, Mathematica, A system for doing mathematics by computer, Addison-Wesley, Reading, MA, 1991.
- 2. S. Wolfram, The Mathematica Book, Cambridge University Press, New York, 1996.
- 3. M. P. Barnett and K. R. Perry, Symbolic calculation for electronic publishing,  $TUGboat$  **15** (3)  $285-292$ , Nov. 1994, and papers cited therein.
- 4. M. P. Barnett, Symbolic Calculation for Electronic Publishing, http://www.princeton.edu/~allengrp/ ms/scep.ps, 1997.
- 5. M. P. Barnett, Computer Typesetting, Experiments and Prospects, MIT Press, Cambridge, MA, 1965, and papers cited therein.

#### Appendix

The main account [5] of mathscape contains numerous examples produced in the boxedPair environment. The TEX files for a selection of these were reset separately, converted to PostScript, and input to construct this Appendix.

## The helium calculation

This page shows a summary of an automated check and extension of Pekeris' classical calculation of the electronic structure of helium like atoms. An autorun session produced a detailed narrative of both the conventional mathematical activity and its mechanization. Intermediate results were written out for subsequent computational use. The summary was produced from these.

The calculation involved partial differential equations, changes of variable, infinite series expansion, special functions of mathematical physics, determinants, and multiple integrals. Part of the calculation carried expressions that run to hundreds of terms. At several points, lengthy equations were broken into sets of smaller equations of specified form, for display and manipulation, using further mathscape procedures.

Graphics was used to plot numerical results conventionally, and to display the structure of a matrix as mentioned earlier. Also, the published version of a very lengthy formula was scanned, the image dissected, and the pieces imported as pictures between the corresponding pieces of the newly calculated result, for visual comparison. Some are shown in [3, 4].

We begin with the Schrödinger equation for a 2-electron atom with nuclear charge Z.  
\n
$$
\frac{\partial^2 \psi}{\partial r_1^2} + \frac{2}{r_1} \frac{\partial \psi}{\partial r_1} + \frac{\partial^2 \psi}{\partial r_2^2} + \frac{2}{r_2} \frac{\partial \psi}{\partial r_2} + 2 \frac{\partial^2 \psi}{\partial r_1^2} + \frac{4}{r_1} \frac{\partial \psi}{\partial r_1} + \frac{r_1^2 - r_2^2 + r_{12}^2}{r_1 r_{12}} \frac{\partial^2 \psi}{\partial r_1 r_2} + \frac{r_1^2 - r_2^2 + r_{12}^2}{r_1 r_{12}} \frac{\partial^2 \psi}{\partial r_1 r_2} + \frac{r_2^2 - r_1^2 + r_{12}^2}{r_2 r_{12}} \frac{\partial^2 \psi}{\partial r_2 r_2} + 2(E + \frac{Z}{r_1} + \frac{Z}{r_2} - \frac{1}{r_{12}}) \psi = 0
$$
\n(1) This is in standard texts. It is converted to the perimeter coordinates (2) where  $\epsilon = \sqrt{-E}$ .  
\n $u = \epsilon(r_2 - r_1 + r_{12})$ ,  $v = \epsilon(r_1 - r_2 + r_{12})$ ,  $w = 2\epsilon(r_1 + r_2 - r_{12})$ \n(2) We use the equation for  $\partial(u, v, w)/\partial(r_1, r_2, r_{12})$  and the consequent equations for the  $\partial^2/\partial r_1^2$ , ...  
\n $4\epsilon^2 \{u(2uv + 2v^2 + 2uw + 2vw + w^2)\psi_{uu} + \ll 6 \text{ terms} \Rightarrow \Rightarrow 2(2u^2 + 2v^2 - w^2)\psi_w\} + \{E(u + v)(2u + w)(2v + w) - 2\epsilon(2u + w)(2v + w) + 8\epsilon Z(u + v)(u + v + w)\} \psi = 0$ \n(3) The wave function  $\psi$  is written as:  
\n $\psi = e^{-(u+v+w)/2}F(u, v, w)$ \n(4) Substitution in (3) gives an equation for F that is, in abbreviated form:  
\n $\{4Z(u + v)(u + v + w) - (2u + w)(2v + w)\}F +$   
\n $2\epsilon \{u$ 

of  $L_l(u)$  and its derivatives times u and  $u^2$  are converted to terms in  $L_{l+\lambda}(u), |\lambda| \leq$  $\frac{1}{\sqrt{2}}$  using simple recurrence formulas. Terms containing v and w are treated correspondingly, giving  $\alpha$  summand that contains  $(u, v, w)$  only as arguments of undifferentiated Laguerre functions.  $\overline{\phantom{a}}$  $\sum_{\{l,m,n\}\geq 0} [h L_l(u) L_m(v) L_{n-2}(w) + \infty \text{ for terms } \lambda > -4 L_n(w) L_{l+1}(u) L_{m+1}(v) +$  $(9)$  $\ll 127$  terms  $\gg -n^2 L_l(u) L_m(v) L_{n+2}(w) | A_{l,m,n} = 0$  (9) The coefficients of  $E_{n+\nu}(w)$  are conected for each  $\nu = -2, \ldots, 2$ . The summation is spit into 5 parts corresponding to the different  $\nu$ . These are re-indexed and combined, to give:  $\sum_{n=1}^{\infty} \sum_{k=1}^{\infty} \left[ 4\epsilon m A_{l+m,n-1} L_l(u) L_{m-2}(v) - 4\epsilon m^2 A_{l+m,n-1} L_l(u) L_{m-2}(v) + \right.$  $\ll 361$  terms  $\gg -4\epsilon m^2(n+1)A_{l,m,n+1}L_l(u)L_{m+2}(v)$   $L_n(w) = 0$  (10) The dependence on v and u are treated similar lying the dependence on v and u are treated similarly, to give s  $\sum_{n=1}^{\infty} \sum_{i=1}^{\infty} \left[ 4\epsilon l A_{i-2,m,n} + \langle 362 \text{ terms} \rangle + 4l^2 Z A_{i+2,m,n} \right] L_i(u) L_m(v) L_n(w) = 0$  (11)  $\cdot$ Orthogonality of the Laguerre functions gives <sup>a</sup> 33-term recurrence formula for the Al;m;n.

$$
4(l+1)(l+2)\{-Z + \epsilon(1+m+n)\} A_{l+2,m,n} + \ll 31 \text{ terms} \gg +
$$
  

$$
2mn\{1 - 2Z + \epsilon(2l+n+1)\} A_{l,m-1,n-1} = 0
$$
 (12)

Let  $(l_i, m_j, n_j)$  be the j'th triple in the sequencing (12), where  $w_j = l_j + m_j + n_j$  and  $j < k$ . wik  $w_i$  is not if we = we ; like lift wi = we and  $n_i = n$ 

$$
w_j \le w_k; \qquad n_j \le n_k \quad \text{if} \quad w_j = w_k; \qquad v_j < v_k \quad \text{if} \quad w_j = w_k \quad \text{and} \quad n_j = n_k \tag{19}
$$

In symmetric states,  $A_{l,m,n} = A_{m,l,n_l}$  so we write  $B_k = A_{l_k,m_k,n_k}$ , where  $\{l_k, m_k, n_k\}$  is the kth triple in the sequence that also satisfies  $l_k \le m_k$ . The restriction  $l + m + n \le -q$  gives the q'th<br>approximation to wave function and energy.  $q = 1$  takes the first 10 A's in the sequence (12).<br>These map into  $B_1, \ldots, B_7$ . require the following determinant in  $\zeta = Z = \epsilon$  to be zero.

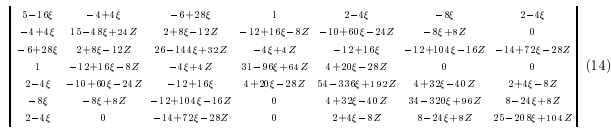

In terms of the normalizing factor N, the first approximation to the wave function is:  
\n
$$
\psi_1 = \frac{e^{-(u+v+w)/2}}{N_1} [B_1L_0(u)L_0(v)L_0(w) + B_2L_0(u)L_0(v)L_1(w) + B_3[L_1(u)L_0(v)L_0(w)] + C_3(u)L_1(v)L_0(w)] + C_4(u)L_1(v)L_0(w)] + C_5(u)L_1(v)L_0(w)]
$$
\nExpansion of the determinant followed by some simple rearrangement leads to:  
\n
$$
\xi = 0.3125 + \frac{1}{Z}(0.808039 - 7.07288\xi + 14.0571\xi^2) + \epsilon < 4 \text{ terms} \rightarrow +
$$
\n
$$
\frac{1}{Z^6}(0.000735782 + \epsilon < 6 \text{ terms} \rightarrow -100.288\xi^7)
$$
\nFor helium,  $Z = 2$ , and numerical solution gives  $\xi = 0.2961$  for the lowest root, whence  $\epsilon$ . Given  $\epsilon$ , the  $B_j$  are determined relative to an arbitrary scaling factor.  $B_1$  is set to 1, and the equations  $\epsilon$ , the  $10.13$  are solved numerically. Hence:  
\n $B_1 = 1$ ,  $B_2 = 0.03859$ ,  $B_3 = -0.04876$ ,  $B_4 = 0.002969$ , ...  
\nWe replace the Laguerre functions in (14) by explicit polynomials in  $(u, v, w)$ , and replace these coordinates by  $(r_1, r_2, r_{12}, b)$  reference to (1). Hence the wave function in the form:  
\n
$$
\psi_1 = \frac{e^{i(-r_1 - r_2)}}{N_1} [d_1 + d_2(r_1 + r_2) + d_3(r_1^2 + r_2^2) + d_4r_1r_2 + r_{12} (d_5 + d_6(r_1 + r_2)) + d_7r_{12}^2] (18)
$$
\nwhere the  $d_i$  are linear combinations of the  $B_5$ .  
\n
$$
d_1 = B_1 + B_2 + 2B_3 + B_4 + 2B_5 + 2B_6 + B_7
$$
,  $d_2 = -2\epsilon(B_2 + 2B_4 + 2B_5)$ , ... (19)  
\

Some formulas for reference

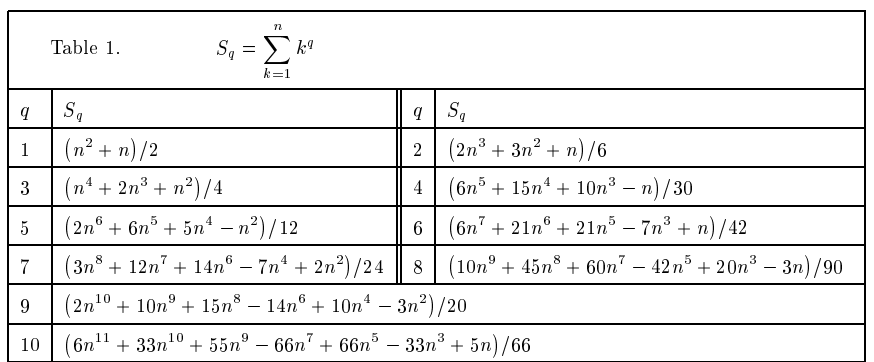

## Problem sets and worked solutions

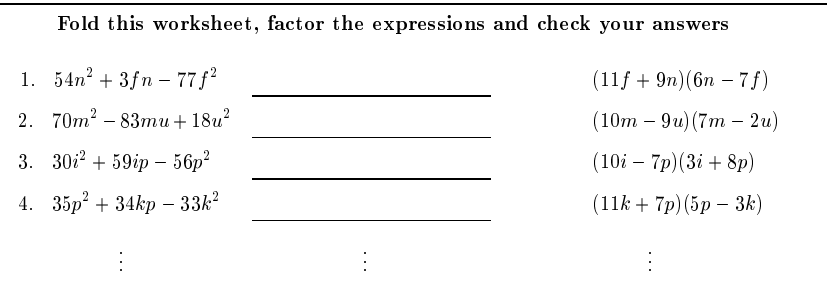

Consider the thermal decomposition of a sample of  ${\rm H_2O_2}$ . The temperature is 22 °C. The pressure is <sup>773</sup> torr. The volume of gaseous product is 6.01 liter. Calculate the mass of the sample.

Answer: moles of gas = 
$$
\frac{\text{pressure} \times \text{volume}}{\text{gas constant} \times \text{temperature Kelvin}} =
$$

$$
= \frac{(773 \text{ torr}) \times (6.01 \text{ liter})}{(62.36 \text{ liter torr/ deg mol}) \times (295 \text{ deg})} = 0.253 \text{ mol};
$$
Hence: mass of sample = 
$$
\frac{\text{molecular mass} \times \text{number of moles of gas}}{\text{mole factor}} = \frac{(34 \text{ gm}) \times (0.253)}{(0.5)} = 17.2 \text{ gm}.
$$

0.103 mol of CaCO3 undergoes thermal decomposition. The pressure is <sup>795</sup> torr. The temperature is <sup>24</sup> C. Compute the volume of gaseous product.

 $\bf{Answer:}$  moles of gas  $\equiv$  mole factor  $\times$  moles in sample  $\equiv$ = (1) - (0:103 mol) <sup>=</sup> 0:103 mol; gas constant - moles of gas - temperature Kelvin  $=$ pressureHence : volume <sup>=</sup>  $\equiv$ (62:36 liter torr= deg mol) - (0:103 mol) - (297 deg)  $(795 \text{ torr})$   $\qquad \qquad \ldots$ 

This ruled table was produced in an experimental reconstruction of portions of the reference work commonly known by the names of the authors Gradshteyn and Ryzhik. The entire first section of indefinite algebraic integrals has been derived anew — many of the citations in the monograph are unhelpful or inaccessible. The process of mechanization provided several useful prototype derivations and new insights of wider application.

The factoring example, like many others in [5] was produced by working back from the solutions. These were formed by random choice of the letters used to name the variables. The coefficients also were random, within a limited range, and rejected if the expanded expression would contain coefficients outside a particular range.

The gas law example is part of a much larger set. The procedure accepted a sequence of  $n$ -tuples that specified the property to be found (e.g. pressure, number of moles), the compound undergoing decomposition, the units, the values of the given variables, within acceptable ranges, the sentence order, and certain words and phrases. This work is in direct line with an earlier project of the author sponsored by the NSF under their CAUSE initiative some years ago.

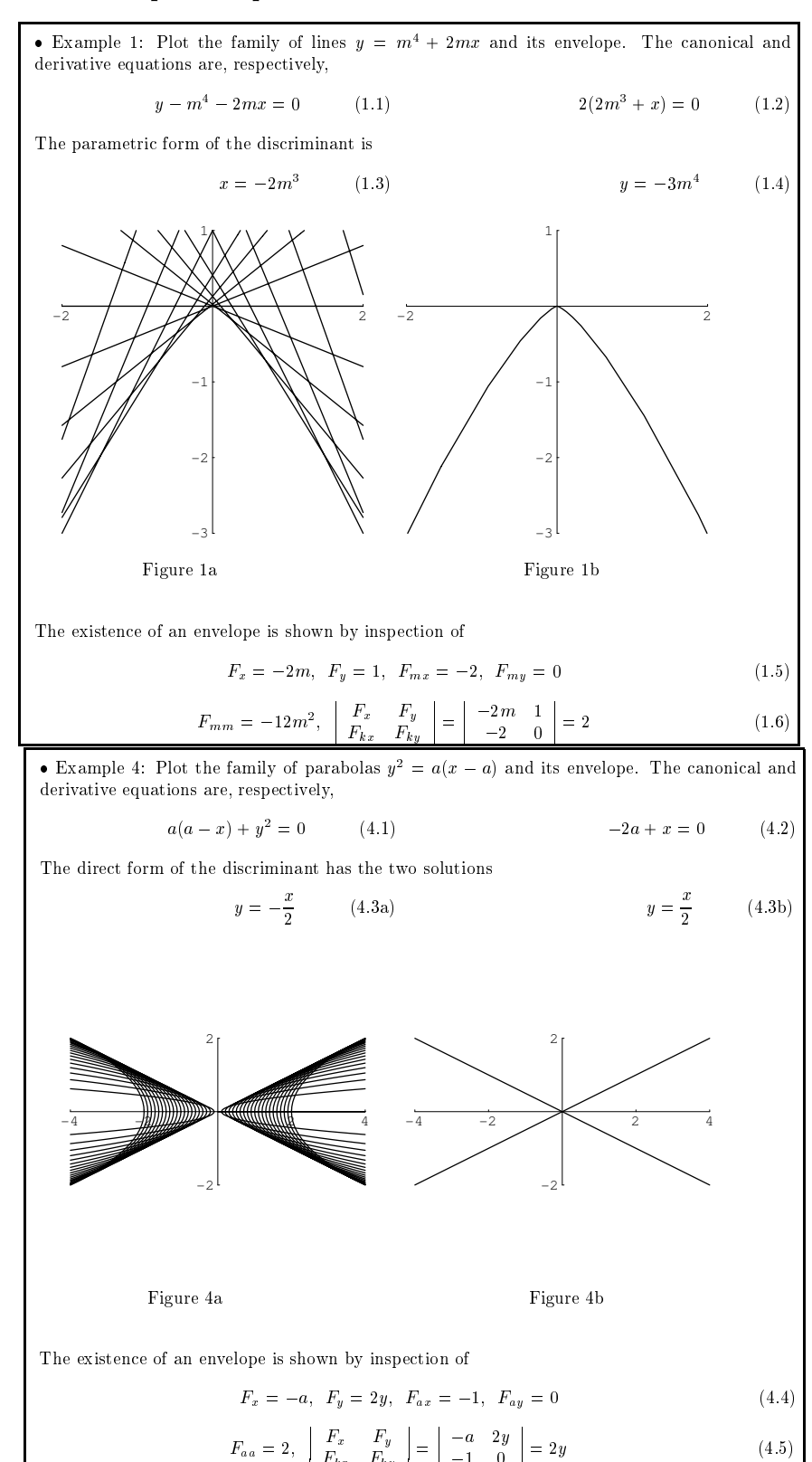

#### The envelope examples

Envelopes have long been of interest in popular mathematics and education. mathscape was used to produce graphically illustrated worked solutions to the exercises on this topic in a problem book that was widely used in the former Soviet Union. Each example begins with the generic equation for a family of curves. The problem is to determine whether the family has an envelope and, if it does, to find the equation and to plot it. The first step finds the "discriminant equation." Sometimes, this is best found in direct form, in other instances parametrically. It may have one or more solutions. Direct, implicit or parametric plotting may be optimal for the envelope.

The process was encapsulated in a single, heavily conditionalized control file. The data for each example consisted of the noun that identified the members of the family (e.g., "line", "curve"), the generic equation, and the choices needed to navigate the alternative paths.

The work was done by Artur v. Solecki, as an undergraduate project in a computer graphics course that the author taught.

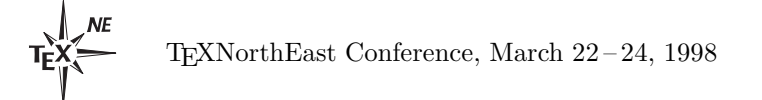

 $\overline{1}$ 

 $F_{h}u = F_{h}u$ 

TUGboat, Volume 19 (1998), No. 2 155

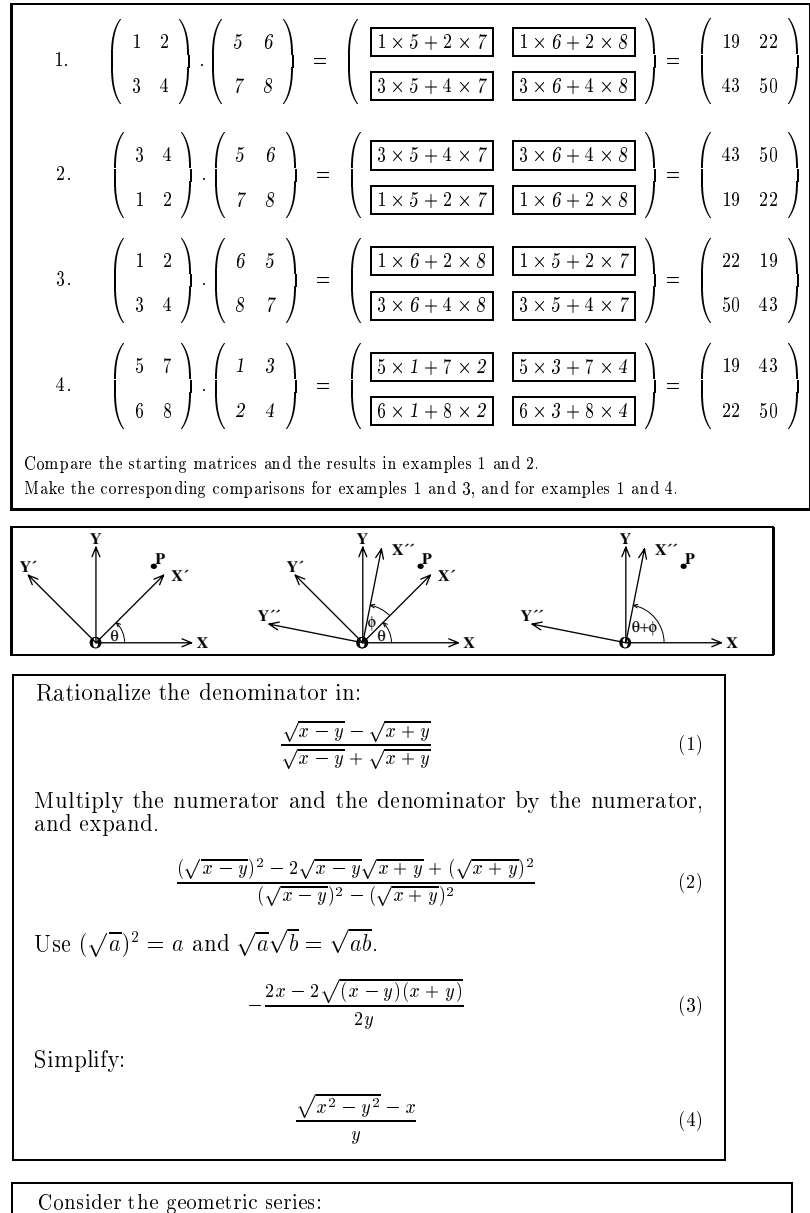

$$
S(n) = \sum_{i=0}^{n} x^{i}
$$
 (1)

Multiply throughout by <sup>x</sup> and restructure the right hand side.

$$
xS(n) = \sum_{i=0}^{n} x^{i+1} = \sum_{i=1}^{n+1} x^{i} = \sum_{i=0}^{n} x^{i} + x^{n+1} - 1
$$

 $S = S_1 + S_2 + S_3 + S_4 + S_5 + S_6 + S_7 + S_8 + S_9 + S_1 + S_2 + S_3 + S_4 + S_5 + S_6 + S_7 + S_8 + S_9 + S_1 + S_2 + S_3 + S_4 + S_5 + S_6 + S_7 + S_8 + S_9 + S_1 + S_2 + S_3 + S_4 + S_5 + S_6 + S_7 + S_7 + S_8 + S_9 + S_9 + S_9 + S_1 + S_1 + S_2 + S_4 + S_1 + S_2 + S_4 + S_4 + S_4 + S_4 + S_4 + S_4 + S_4 + S_5 + S_6 + S_$ 

$$
S(n) - xS(n) = 1 - x^{n+1}
$$
 (3)

 $S$  . Set  $S$  . Set  $S$ 

$$
S(n) = \frac{1 - x^{n+1}}{1 - x} \tag{4}
$$

This depiction of a matrix multiplication illustrates the use of fonts to show "where things come from" in a derivation. The entire set of four traced multiplications is parameterized on the eight starting matrix elements, enabling the rapid production of further examples of numerical and symbolic matrix operations. In teaching a course on mathematics for humanists some years ago, the author found it helpful to use worked examples of two-step linear transformations, expressed in terms of verbal matrix elements, e.g., the number of locomotives (coaches) per starter (advanced) train set, and the number of nuts (bolts) per locomotive (coach), and the corresponding product elements.

The axis diagrams are part of an explanation of rotation matrix multiplication, that uses symbolic calculation to generate the associated equations. Diagrams and associated matrix equations are used, too, in the connectivity matrix treatment of n-step path counts in a directed graph.

The next few examples illustrate different styles of discourse. The displays may be expressions or statements (in mathematical, not Mathematica, terminology). They may be joined by text or relationship symbols, such as = or  $>$ , or by arrows.

In the rationalization example, the identities embedded in the explanatory sentence are applied mechanically, as an example of the avoidance of possibly inconsistent results and narrative.

In the geometric series example, the referencing between equations also is performed mechanically by mention of the tag. This uses the implied rule formation feature of mathscape.

 $(2)$ 

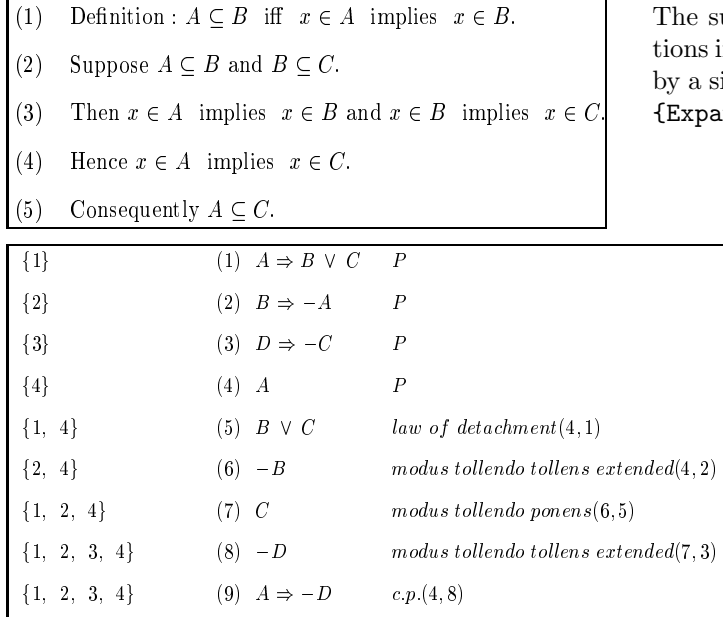

# Alignment and tags: some more examples

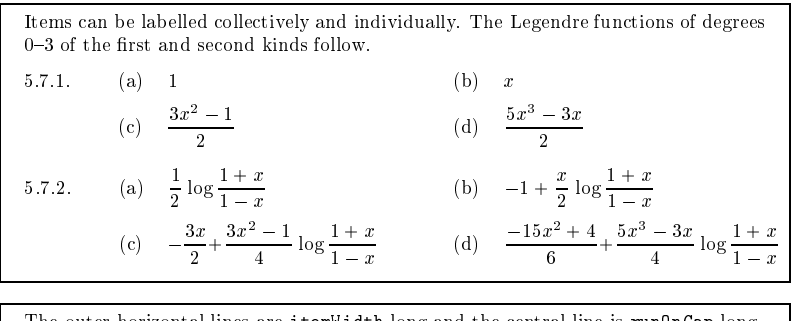

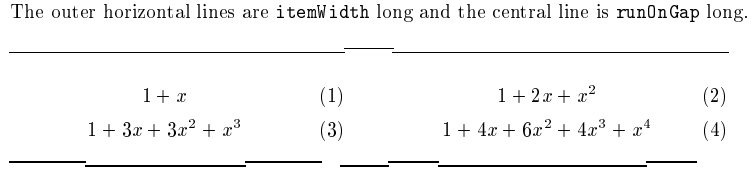

The centering allows for the tags and the runOnGap.

Items can be labelled collectively:

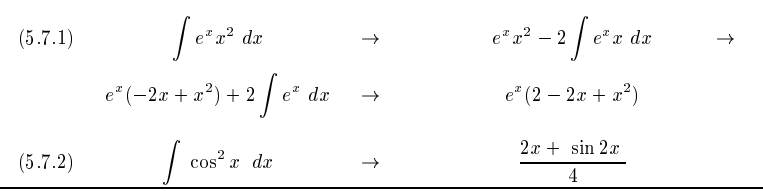

uccessive examples of simple algebraic operain the display below this paragraph were formed ingle assignment to prep followed by the pairs  ${ind, (1+x)^2}, \ldots$ .

1. Expand: 
$$
(1+x)^2
$$
. Answer:  $1 + 2x + x^2$ .  
\n2. Factor:  $x^2 - y^2$ . Answer:  $(x - y)(x + y)$ .  
\n3. Cancel: 
$$
\frac{x^2 + 2xy + y^2}{x^2 - y^2}
$$
. Answer: 
$$
\frac{x + y}{x - y}
$$
.

The production of the proof of transitivity of the  $\subseteq$  operator (above left) involved the conversion of functional expressions to sentence form. Both this example and the logic proof (left) can serve as prototypes for quite large classes of application.

> The examples on the left show grouped items tagged individually and/or collectively, and variations in the tag style. The examples below show multi-expression bracing, and alignment on single and multiple relationship symbols.

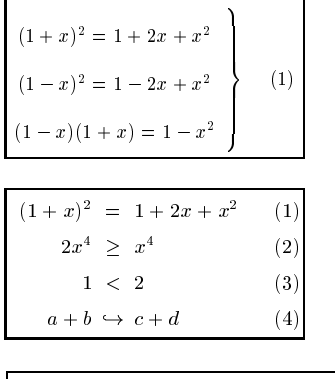

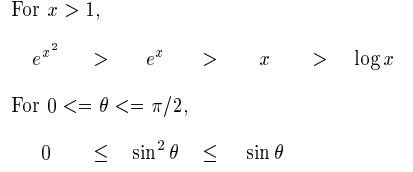

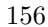

 $\overline{\phantom{a}}$